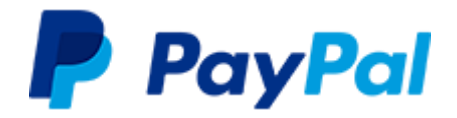

# **PayPal-Leitfaden für den öffentlichen Sektor** (Stand 19.10.2018)

### **1. Vorgehen bei der Einrichtung Ihres PayPal-Kontos**

1.1 Unter paypal.de → [Neu anmelden](https://www.paypal.com/de/webapps/mpp/account-selection) eröffnen Sie Ihr PayPal-Geschäftskonto (sofern noch kein Konto vorhanden ist).

*I. Als E-Mail-ID (Nutzername) am besten eine Gruppen-Email wie kasse@musterkommune.de verwenden*

#### *II. Passwort vergeben und Informationen zur Behörde eintragen (inkl. Anschrift Ihrer Behörde)*

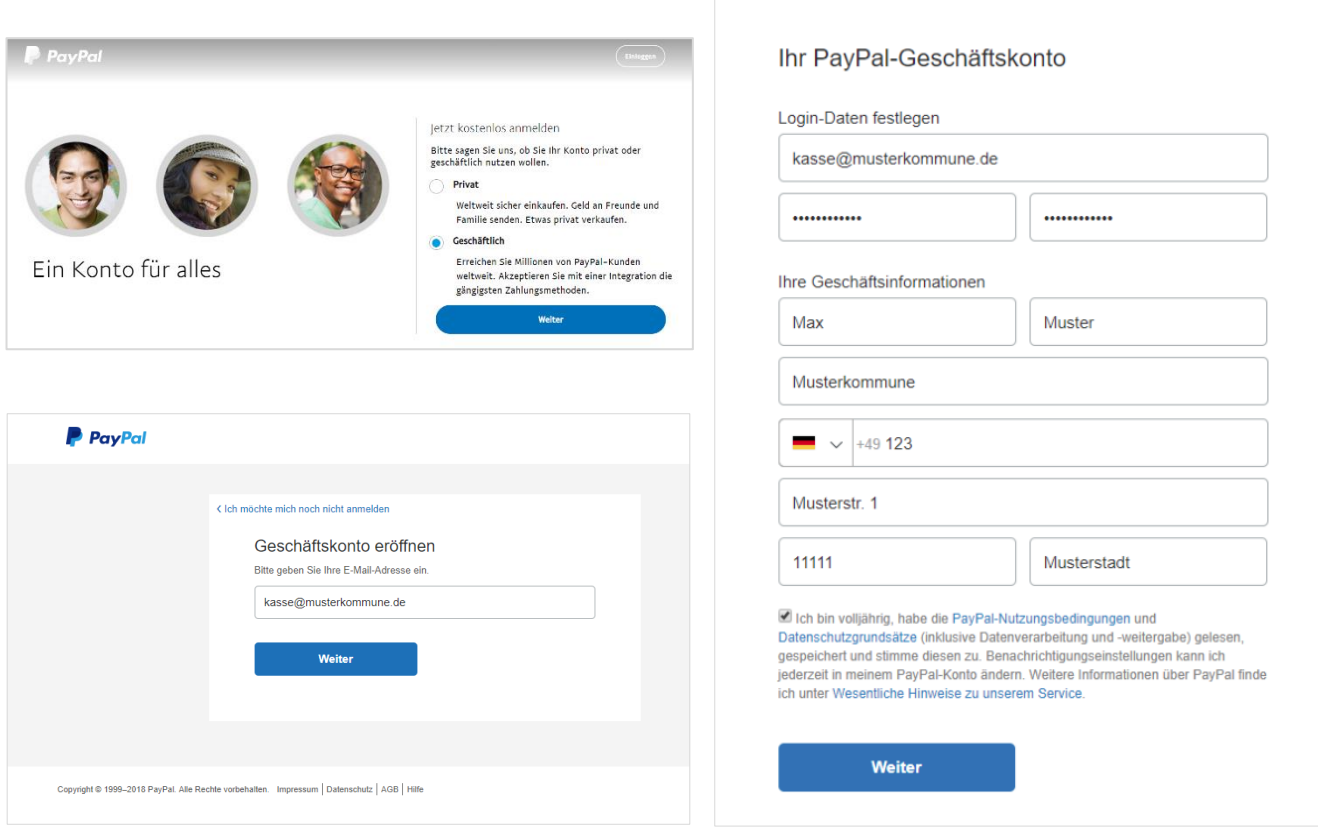

*III. Kategorie "Öffentliches Unternehmen / Behörden" ' auswählen und URL Ihrer Kommune / Behörde angeben.*

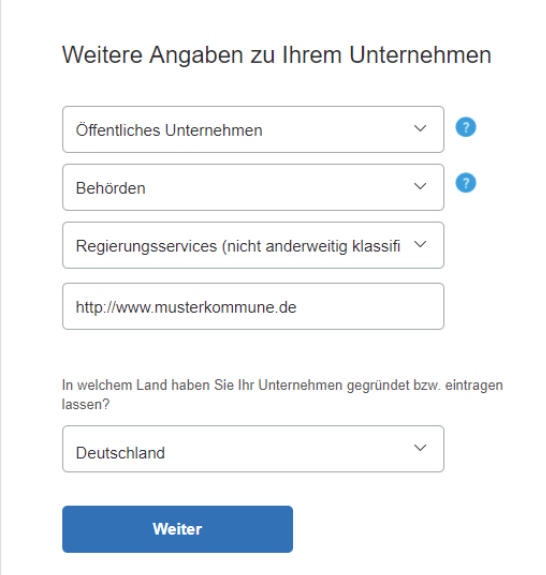

*IV. Angaben zum Kontoinhaber (inkl. Privatanschrift)*

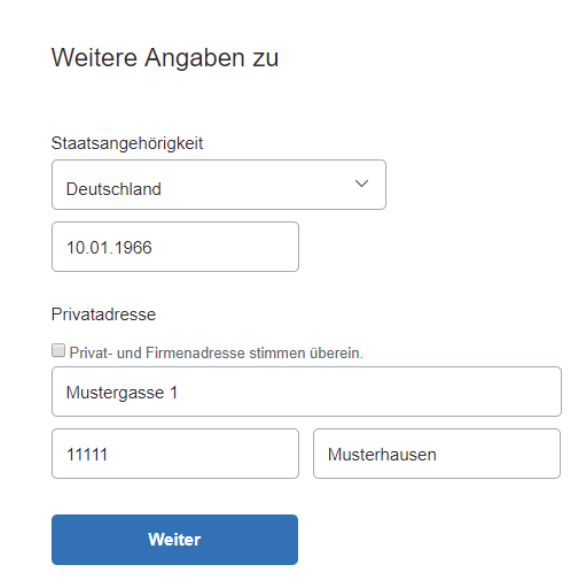

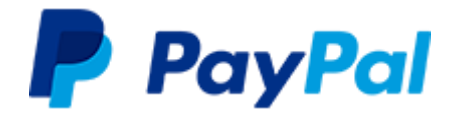

*VI. Ihr Geschäftskonto ist nun angelegt.*

*V. Auch wenn bei Behörden kein wirtschaftlich Berechtigter existiert, ist PayPal aus rechtlichen Gründen verpflichtet, alternativ eine Person zu erfassen, welche die Finanzen und Betriebsabläufe maßgeblich mitbestimmt. Bitte tragen Sie daher bspw. die Kassenleitung oder einen Mitarbeiter mit vergleichbaren Befugnissen einschließlich der Privatanschrift ein. Im Feld Beteiligung tragen Sie bitte den Wert 0 ein.* 

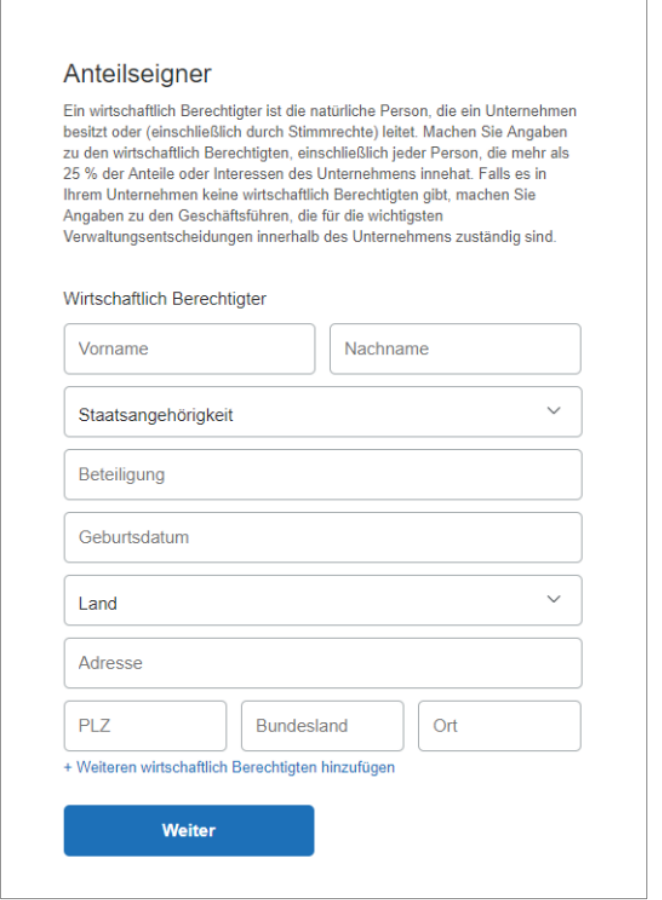

**P** PayPal Bestätigen Sie ihre E-Mail-Adresse, um ihr Konto zu aldivie Sie haben jetzt ein PayPal-Geschäftskonto Nehmen Sie sich doch einen Moment Zeit, um PayPal an Ihr Ge<br>haben, helfen wir ihnen gerne weiter. Jetzt einrichten

1.2 Bitte bestätigen Sie im Anschluss Ihre **Mailadresse** unter *Mein Profil Geschäftskonto einrichten Konto einrichten E-Mail-Adresse bestätigen. Im selben Bereich können Sie Ihr Bankkonto hinzufügen*

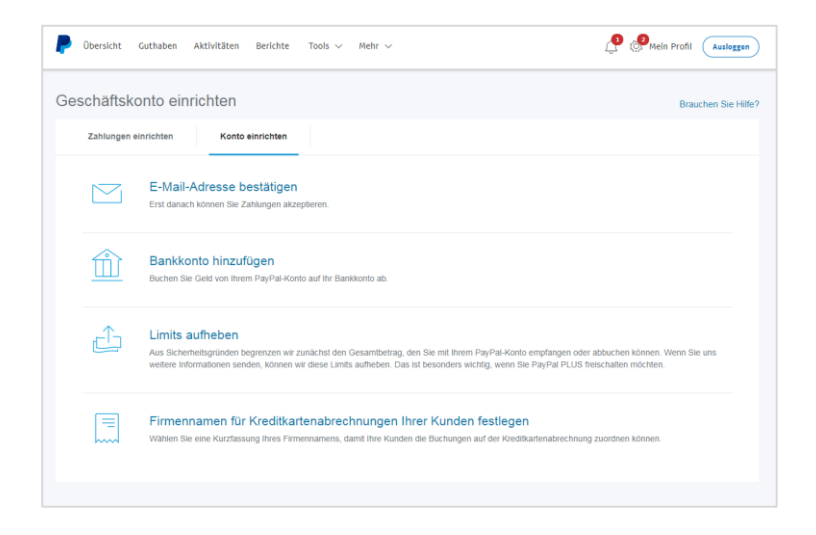

 $\rightarrow$  Bitte achten Sie darauf, das Bankkonto im Anschluss zu **verifizieren**, da ansonsten die nötige Risikoprüfung nicht angestoßen werden kann. Wenn Sie den Verifizierungsprozess starten, werden Ihnen innerhalb weniger Tage EUR 0,01 zusammen mit einem 4-stelligen **Bestätigungs-Code** überwiesen. Diesen Code hinterlegen Sie anschließend im PayPal-Konto, Ihr Bankkonto ist dann bestätigt.

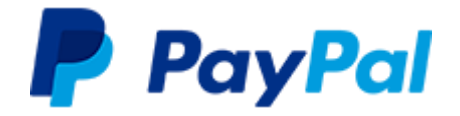

1.3 Klicken Sie rechts oben unter "Benachrichtigungen"  $\bigoplus$  auf "weitere Informationen". Aus formellen Gründen ist es nötig, im Anschluss zu bestätigen, dass Sie nicht in den USA steuerpflichtig sind.

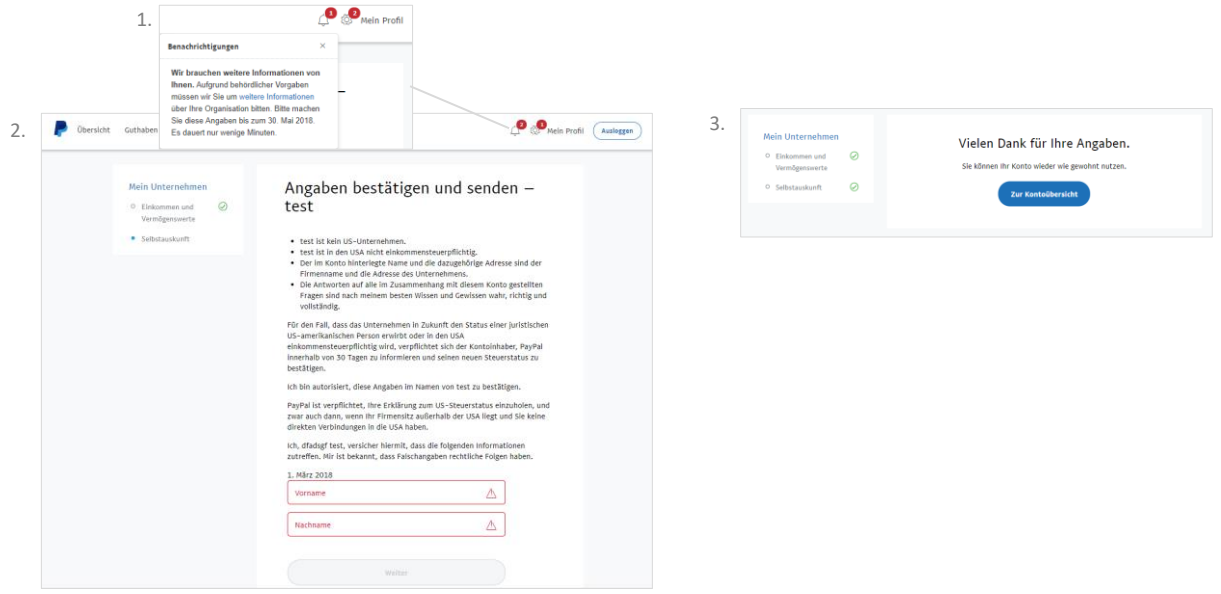

1.4 Die folgenden **Dokumente und Identitätsnachweise** laden Sie [unter diesem Link](http://www.paypal.com/il/uploaddoc) hoch. Sie werden zunächst aufgefordert, sich in Ihren PayPal-Account einzuloggen, damit der Upload sicher über Ihr geschütztes Konto erfolgen kann. Dann informieren Sie PayPal unter [verwaltung@paypal.com](mailto:verwaltung@paypal.com) über den Upload.

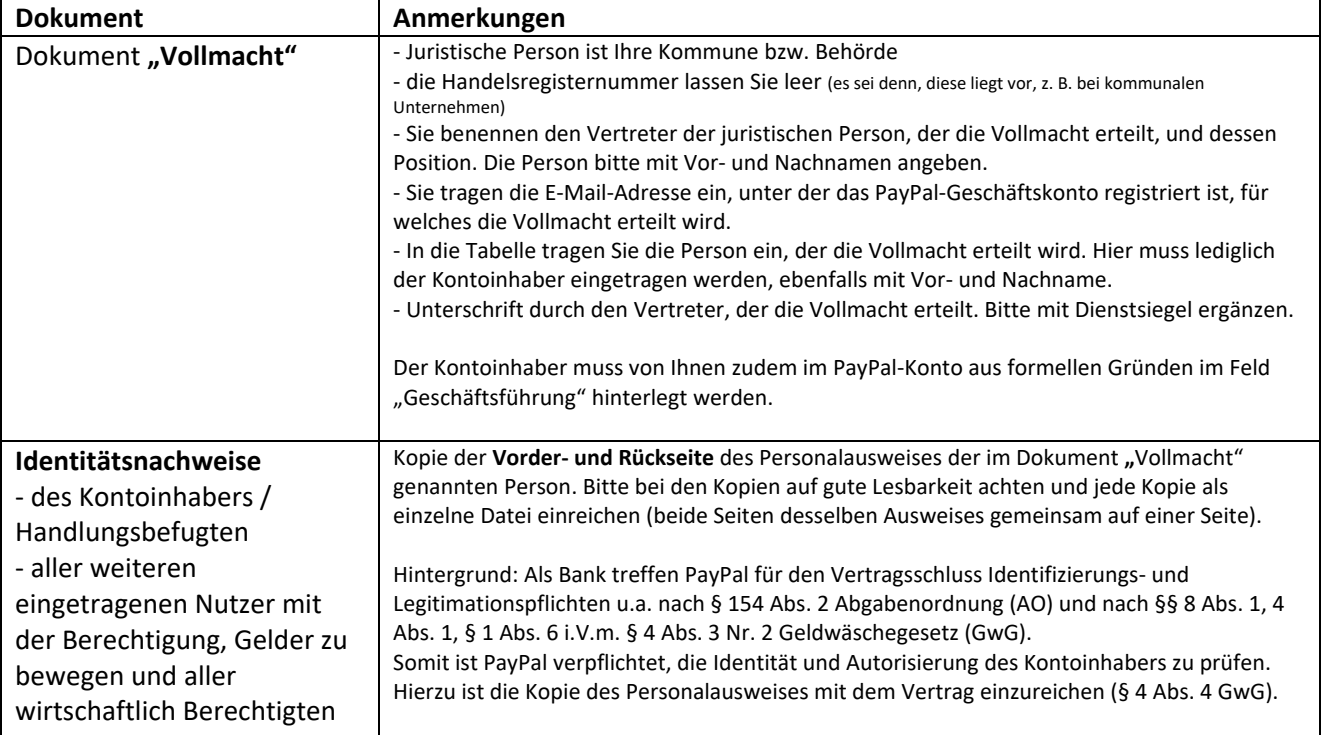

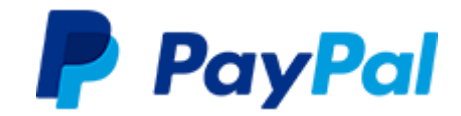

### Ansicht des Upload-Formulars:

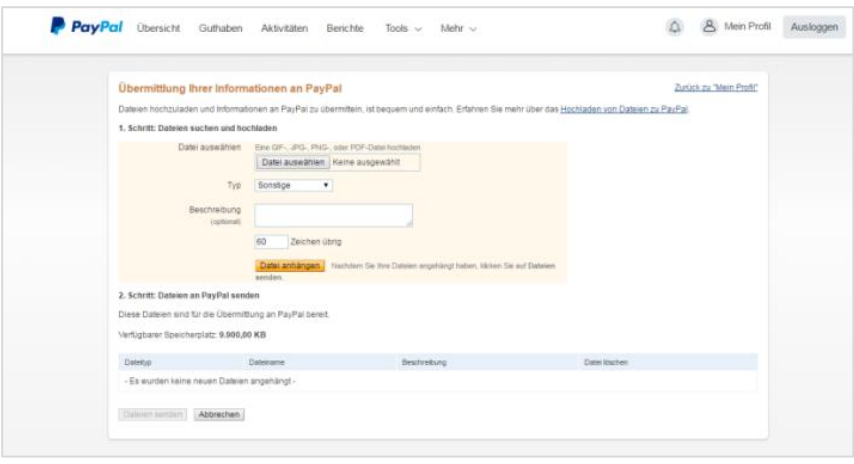

→ Bitte nutzen Sie einzelne PDF- bzw. Word-**Dateien**, keine in einer Datei zusammengefügten Dokumente. Alternativ können Sie die Daten auch per Secure Mail a[n verwaltung@paypal.com](mailto:verwaltung@paypal.com) senden. Hierzu fügen Sie vor dem Betreff [secure] ein. Auf Basis Ihrer Angaben nimmt PayPal die erforderliche Risikoprüfung vor.

1.5 Auf [www.paypal.de/verwaltung](http://www.paypal.de/verwaltung) beantragen Sie die Umstellung des zuvor angelegten PayPal-Kontos auf das Gebührenmodell für den öffentlichen Sektor **(Verwaltungskonditionen)**.

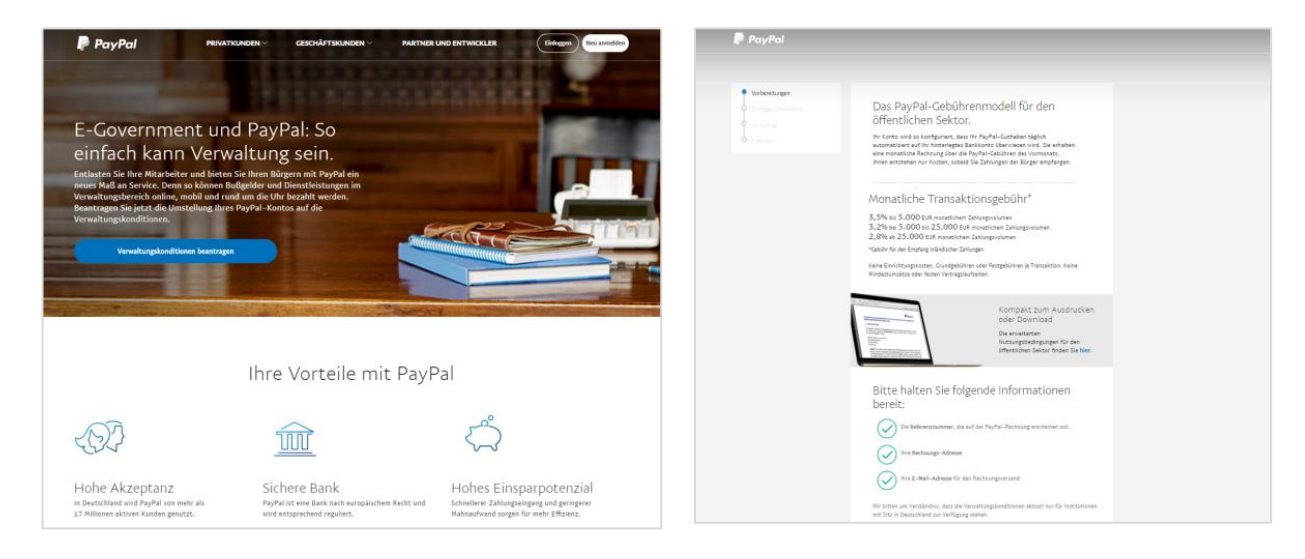

Falls Sie stattdessen die Standardkonditionen von PayPal (ohne Monatsrechnung, mit direktem Abzug der PayPal-Gebühr) nutzen möchten, entfällt dieser Schritt.

1.6 Nach erfolgreicher Risikoprüfung und der Umstellung auf die Verwaltungskonditionen erhalten Sie per E-Mail die **Bestätigung** von PayPal. Sie können Ihr PayPal-Konto nun nutzen, um Zahlungen der Bürger zu empfangen.

1.7 Sie haben die Möglichkeit, Ihr durch Zahlungen entstandenes PayPal-Guthaben **täglich automatisiert auf Ihr Bankkonto** überweisen zu lassen. Um diese Funktion zu aktivieren, loggen Sie sich über [diesen Link](https://www.paypal.com/ie/cgi-bin/webscr?cmd=_settlement-withdrawal) in Ihr Konto ein und klicken bei "Status" auf "Ändern".

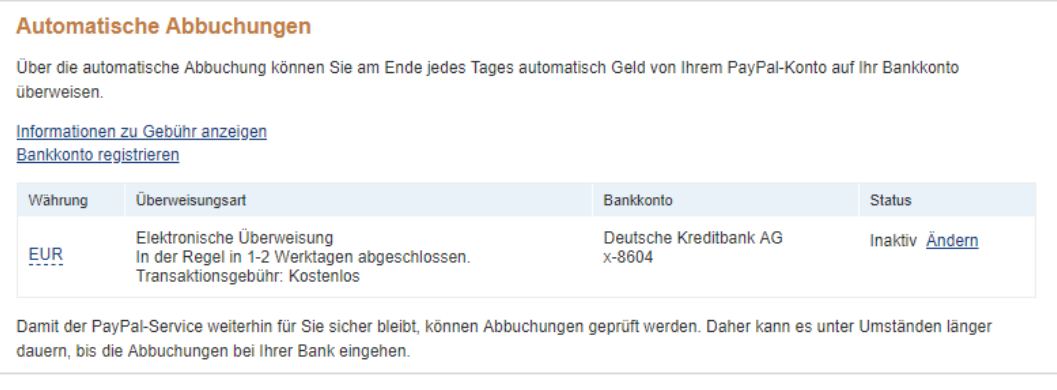

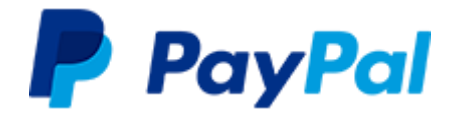

Auf der folgenden Seite ändern Sie den Status auf "Aktiv" und gehen auf "Speichern". Ihr Konto ist nun auf die tägliche automatische Abbuchung umgestellt.

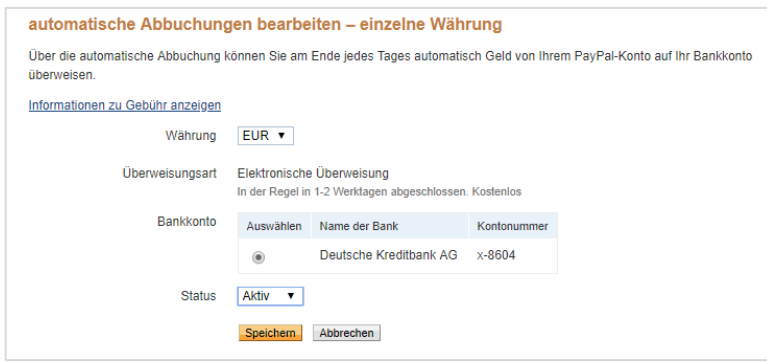

→ Bitte beachten Sie, dass die Option zur Verwaltung der Abbuchungen zuvor von einem PayPal-**Mitarbeiter aktiviert** werden muss und erst **nach der E-Mail-Bestätigung** (siehe 1.6) in Ihrem Konto verfügbar sein wird.

Nachdem Sie die tägliche Abbuchung in Ihrem Konto aktiviert haben, können Sie diese unter dem Menüpunkt "Guthaben" verwalten. Bitte beachten: Sollten Sie die automatisierte Abbuchung auf inaktiv setzen, können Sie diese nur über den [oben genannten Link](https://www.paypal.com/ie/cgi-bin/webscr?cmd=_settlement-withdrawal) wieder aktivieren.

1.8 Um die **PayPal-Integration** in Ihrem Fachverfahren bzw. Ihrer Anwendung zu aktivieren, erfragen Sie die notwendigen Schritte bitte bei Ihrem Dienstleister.

Der gesamte Prozess nimmt erfahrungsgemäß 2 bis 3 Wochen in Anspruch.

Bei Rückfragen wenden Sie sich direkt an das E-Government-Team von PayPal: [verwaltung@paypal.com](mailto:verwaltung@paypal.com)

Weiterführende Informationen finden Sie unter [www.paypal.de/verwaltung](http://www.paypal.de/verwaltung) 

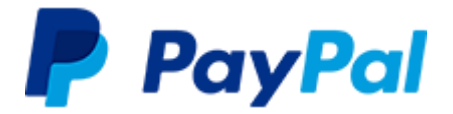

### **2. Häufige Fragen**

### *2.1 Welche Datenschutzgrundsätze gelten bei PayPal?*

Die Datenschutzgrundsätze können [hier](https://www.paypal.com/de/webapps/mpp/ua/privacy-full) eingesehen werden. Weitere Informationen zu Datenschutz und Sicherheitsstandards finden Sie im Dokument "Datenschutz und Compliance", das Ihnen PayPal zur Verfügung stellen kann.

### *2.2 Wer wird Vertragspartner der Verwaltung und welche rechtlichen Rahmenbedingungen gelten?*

PayPal wird EU-weit als Bank geführt. Da sich der Sitz der Bank in Luxemburg befindet, wird die PayPal (Europe) S.à r.l. et Cie, S.C.A. in Luxemburg Ihr Vertragspartner für die Zahlungsabwicklung. Die Vereinbarung sowie die gesamte Geschäftsbeziehung zwischen Verwaltung und PayPal unterliegen jedoch dem Recht der Bundesrepublik Deutschland (mit Ausnahme der Bestimmungen des internationalen Privatrechts und des UN-Kaufrechts). Ausschließlicher Gerichtsstand ist soweit zulässig Berlin, Deutschland.

### *2.3 Wie schnell wird die Zahlung des Bürgers gutgeschrieben und werden die Zahlungen automatisch vom PayPal-Geschäftskonto auf das Konto der Hausbank transferiert?*

Eine PayPal-Zahlung wird Ihrem PayPal-Geschäftskonto zum Zeitpunkt der Transaktion gutgeschrieben und Sie können sofort über das Guthaben verfügen. Das Guthaben können Sie jederzeit manuell auf Ihr Bankkonto übertragen (für die Gutschrift gelten die Banklaufzeiten Ihrer Hausbank).

Ihr PayPal-Konto kann von Ihnen auch so konfiguriert werden, dass einmal täglich ein Clearing aller saldenwirksamen Transaktionen erfolgt und der kumulierte Betrag automatisch auf Ihr Bankkonto überwiesen wird. Sie müssen sich somit nicht in das PayPal-Konto einloggen, um den Transfer zu anzustoßen und erhalten auf Tagesbasis automatisch Ihr Geld. Die Aktivierung dieser Funktion wird unter 1.7 beschrieben.

## *2.4 Kann der Bürger eine Zahlung einfach zurückbuchen?*

Nein, anders als bei anderen Zahlverfahren hat der Bürger keine Möglichkeit, eine PayPal-Zahlung ohne Ihre Beteiligung rückgängig zu machen. Der Bürger kann bei PayPal einen sogenannten Konfliktfall eröffnen, infolgedessen die strittige Zahlung in einem strukturierten Prozess geklärt wird.

Mit einer Änderung seiner AGB im Jahr 2016 hat PayPal Zahlungen an Verwaltungsbehörden vom Käuferschutz ausgenommen. Käuferschutzanträge der Bürger werden somit zu Ihren Gunsten entschieden. Sie müssen allerdings nach wie vor auf Konfliktfälle reagieren. Hier geben Sie im weiteren Verlauf an, dass es sich bei Ihnen um die öffentliche Verwaltung handelt und gemäß AGB kein Käuferschutz besteht.

### *2.5 Kann ich als Empfänger der Zahlung den Betrag zurückerstatten?*

Ja, Sie können eine erhaltene Zahlung bis zu 60 Tage nach Zahlungsdatum zurückerstatten, bspw. falls es sich um eine versehentliche Mehrfachzahlung handelt. Sie haben dann die Möglichkeit, in Ihrem PayPal-Konto eine vollständige oder teilweise Rückzahlung zu veranlassen, die dem PayPal-Konto des Bürgers gutgeschrieben wird. Die variable PayPal-Gebühr aus der ursprünglichen Zahlung wird Ihnen in diesem Fall nicht berechnet.

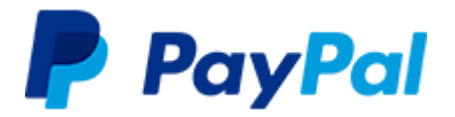

### *2.6 Kann die Rechnungsstellung monatlich erfolgen?*

Ja, PayPal bietet ein speziell für den öffentlichen Sektor entwickeltes [Preismodell](https://www.paypal.com/de/webapps/mpp/e-government/e-government-onboarding) an. Dieses Preismodell sieht vor, dass die PayPal-Gebühren nicht wie üblich mit der Transaktion einbehalten, sondern kumuliert am Ende des Monats in Rechnung gestellt werden. Die Nutzungsbedingungen können Sie [hier](https://www.paypalobjects.com/digitalassets/c/website/marketing/emea/de/de/e-government/2016-08-31-FINAL-PPLUX-DE-GER-Ergaenzende-Nutzungsbedingungen-E-Government.pdf) einsehen.

Es steht Ihnen jedoch frei, sich für das [übliche Gebührenmodell](https://www.paypal.com/de/webapps/mpp/paypal-fees) von PayPal zu entscheiden, bei dem die Gebühren bereits mit dem Eingang auf Ihrem PayPal-Konto verrechnet werden.

### *2.7 Was ist bei der Zahlung der Rechnung zu beachten?*

Die Zahlung kann ausschließlich per Banküberweisung erfolgen, es kann kein SEPA-Mandat erstellt werden. Bitte achten Sie bei der Zahlung darauf, bei jeder Rechnung die jeweilige Rechnungsnummer anzugeben, damit die Transaktion bei uns zugeordnet werden kann. Die Zahlung kann nicht kumuliert für mehrere Rechnungen erfolgen. PayPal behält sich vertragsgemäß vor, bei ausbleibendem Ausgleich der Rechnung Ihr PayPal-Konto auf den direkten Abzug der PayPal-Gebühr umzustellen.

### *2.8 Kann sichergestellt werden, dass der Zugriff auf das PayPal-Verwaltungskonto nur gemeinschaftlich erfolgen kann?*

Ja, PayPal bietet durch die sogenannte Zwei-Faktor-Authentifizierung die Möglichkeit, den Zugriff auf das Konto zusätzlich zum Passwort über einen per SMS erzeugten Zahlencode abzusichern. Durch getrennten Zugriff auf Passwort und Zahlencode kann sichergestellt werden, dass Transaktionen im PayPal-Konto nur bei Autorisierung durch zwei Mitarbeiter durchgeführt werden können. Die Abfrage des zusätzlichen Sicherheitsschlüssels können Sie im PayPal-Konto unte[r Mein Profil / Zusätzliche](https://www.paypal.com/businessprofile/mysettings)  [Einstellungen](https://www.paypal.com/businessprofile/mysettings) einstellen.

Diese zusätzliche Autorisierung steht auch für das PayPal-Konto des Bürgers zur Verfügung und bietet somit auch auf Nutzerseite einen zusätzlichen Schutz.

### *2.9 Können mehrere Benutzer auf das PayPal-Konto zugreifen?*

Ja, es gibt die Möglichkeit für den Hauptnutzer des PayPal-Geschäftskontos, weitere Nutzer mit jeweils eigenen Passwörtern anzulegen und diese mit unterschiedlichen Rechten auszustatten.

### *2.10 Wo kann ich Einzelheiten zu den PayPal-Transaktionen einsehen?*

Sämtliche Einzeltransaktionen sind in Ihrem PayPal-Konto in Form von Transaktionsberichten und als monatlicher Kontoauszug hinterlegt. Die Berichte können zudem per sFTP oder per API abgerufen werden. Diese Reportings können genutzt werden, um Zahlungen in Ihrem Finanzwesen automatisiert zu verbuchen. Die Zuordnung einer Zahlung zum Vorgang bzw. einer Sollstellung kann durch den Abgleich mit einer frei wählbaren ID (z. B. Kassenzeichen) erfolgen.

### *2.11 Können über PayPal auch weitere Zahlarten angeboten werden?*

Ja, es gibt mit PayPal PLUS eine Lösung, die neben PayPal auch Zahlungen per Lastschrift und Kreditkarte ermöglicht. Der Bürger benötigt für die zusätzlichen Zahlarten kein PayPal-Konto, sämtliche Zahlungen werden aber - ohne zeitlichen Verzug - Ihrem PayPal-Geschäftskonto gutgeschrieben. Mehr Informationen unter [diesem Link.](https://www.paypal.com/de/webapps/mpp/paypal-plus)